## Cara Menjalankan Program

Menjalankan Aplikasi Kalkulator Statistik berbasis Mobile ini, harus menginstal lebih dulu software pendukungya lebih dulu diantaranya adalah NetBeans 7.0.1 kemudian JDK (Java Development Kit). Setelah proses menginstal selesai baru kemudian menjalankan aplikasinya dengan cara:

1. Jalankan NetBeans 7.0.1 kemudian dari NetBeans pilih menu file -> Open Project kemudian cari tempat dimana source code dari file Kalkulator Statistik disimpan, pilih Open Project. Seperti pada gambar di bawah ini:

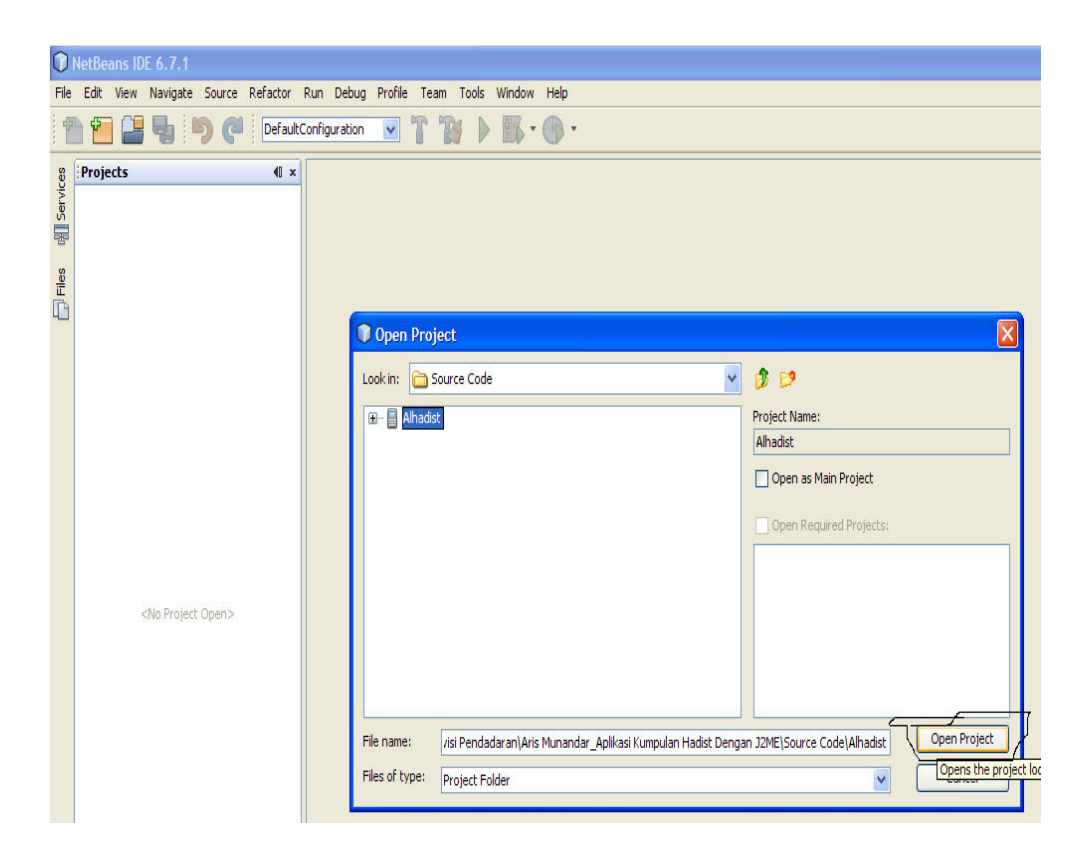

2. Kemudian pilih menu Run -> klik Clean And Build Project (Alhadist) atau pada keyboard tekan shift+f11. Seperti pada gambar di bawah ini:

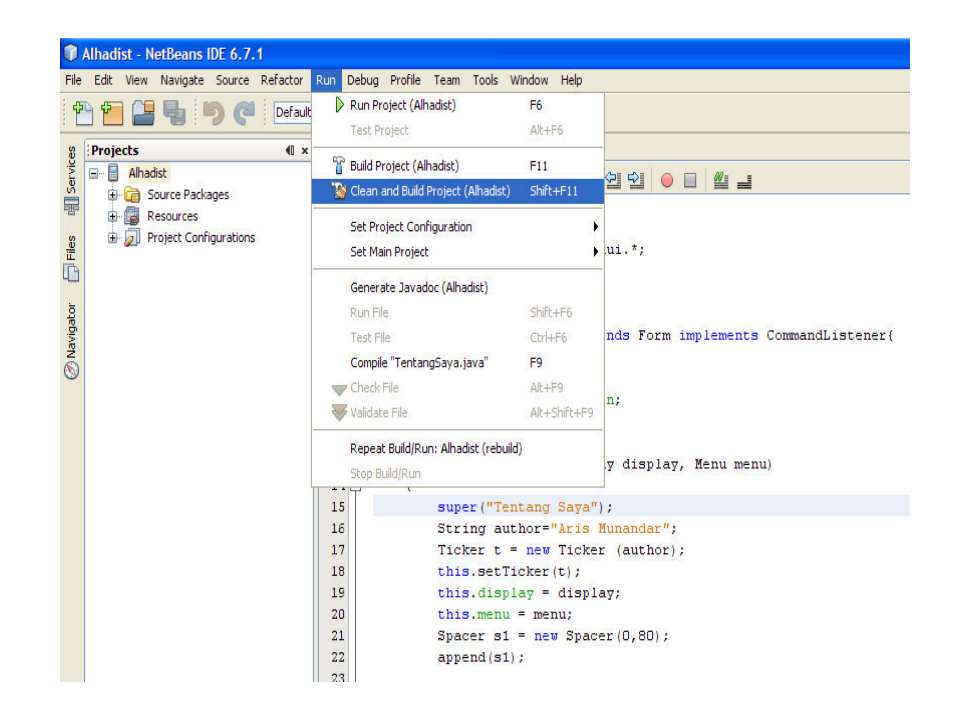

3. Kemudian jalankan program dengan cara pilih menu Run-> pilih Run Project atau pada keyboard tekan f6. Tunggu beberapa saat maka akan muncul hasil dari source code berupa tampilan emulator dari Aplikasi tersebut.

Kemudian untuk memindahkan aplikasi ke perangkat Mobile (handphone) adalah dengan 2 cara:

- Menggunakan Koneksi Bluetuooth berikut langkahlangkahnya:
- 1. Pasang Bluetooth pada USB computer
- 2. Klik kanan pada Statistik.jar lalu Send To Bluetooth Device.
- 3. Kemudian sinkronisasikan perangkat handphone dengan Bluetooth
- 4. Install Statistik.jar pada perangkat handphone.
- 5. Aplikasi siap digunakan.
- menggunakan kabel data berikut langkah-langkahnya:
- 1. Pasang kabel data pada USB computer
- 2. Klik kanan pada Statistik.jar -> Send To -> Removable Disk (Kabel Data Handphone).
- 3. Instal Statistik.jar pada perangkat handphone
- 4. Aplikasi siap digunakan.